#### Introduction

Wii2HDMI, a converter for the Wii console, outputs video and audio in full digital HDMI 720p or 1080p format and supports all Wii display modes (NTSC 480i 480p, PAL 576i). With just one HDMI cable, plug and play for true-to-life video/audio effects on your HDTV/monitor.

#### Features

- Video and audio in full digital HDMI format, no transmission loss!
- Supports all Wii display modes (NTSC 480i 480p, PAL 576i).
- HDMI upscale to 720p or 1080p high definition output.
- Provides advanced signal processing with great precision. Colors, resolutions!
- High quality, state of the art motion adaptive de-interlacing for 480i ,576i input.
- No power adaptor, no messy cords—just one HDMI cable.
- Hassle Free! Plug and play as you go.

### Specification

**Dimensions:** 34 x 73 x 14 mm

Weight: 15g

**Power Consumption:** below 2W

**Supported Video input Mode:** Includes all the display modes of the Wii console (480i, 480p, 576i)

**Supported HDMI output Mode:** 720P@60Hz, 1080P@60Hz

**Input Connector:** Wii AV Multi Out Plug x 1

**Output Connectors:** HDMI Connector x 1 3.5mm Stereo Audio Jack x 1

#### Setups for Connecting to a TV/Monitor with HDMI Input

1. Make sure that the Wii console is powered Off. Then insert the AV Multi Out Plug of the Wii2HDMI into the AV Multi Out Connector in the back of the Wii console.

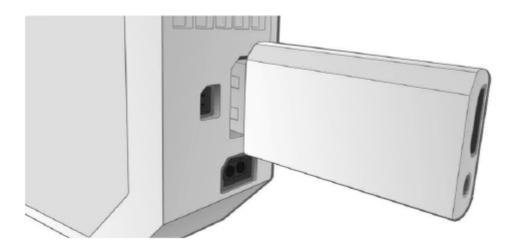

2. Plug one end of the HDMI cable into the Wii2HDMI HDMI output, and plug the other end to the HDMI input on the TV/monitor.

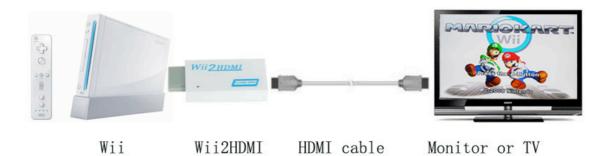

3. Turn on the TV/monitor and switch the video input of the TV to match the HDMI input connector used by the Wii2HDMI. Then you should be able to see the Wii screen after you turn on the Wii console.

*Note:* In order to obtain the best display quality, we strongly recommend that you set the Wii video output to 480p mode (progressive mode). For more details, please refer to the "Set the Wii Video Output to 480p Mode" section.

## Set the Wii Video Output to 480p Mode

Under 480p mode, the image data is double what it is under the 480i mode. Therefore, the 480p mode can provide you with much better display quality. In addition, as long as your TV/monitor has HDMI input, it is technically compelled to support the 480p mode; and even though most of the TVs/monitors support the 480i mode, it is not the usual standard. In conclusion, 480p is a better mode for higher display quality, as well as a better solution to avoid compatibility problems with TVs/monitors. Therefore, we strongly recommend that when you use the Wii2HDMI, you set the Wii video output to 480p mode. The detailed setups are as follows:

1. Make sure that the Wii console is powered off and that no disc is in the tray.

2. Power on the Wii console to reach the Wii Channel menu. Then, click on the "Wii" button on the lower lefthand side.

- 3. On the next screen, select the "Wii Settings" on the right-hand side.
- 4. From the "Wii System Settings 1" screen, select the "Screen" button.
- 5. From the "Screen" screen, select the "TV Resolution" button.

6. From the "TV Resolution" screen, select the "EDTV or HDTV (480p)" button, and click the "Confirm" button on the lower righthand side. At this point, you should have successfully set your Wii video output to 480p mode.

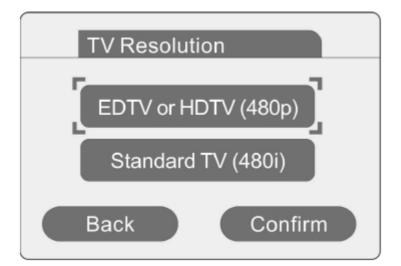

# Wii2HDMI Product

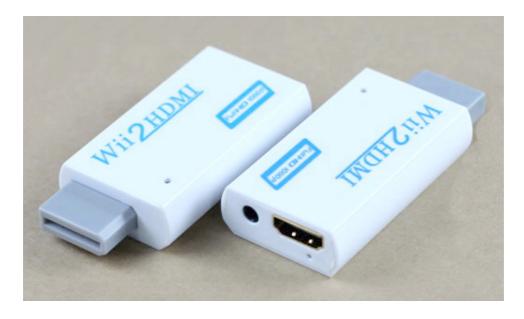

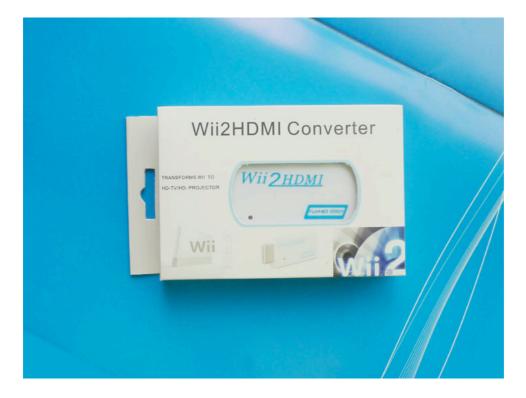